## **CLASSVR 使用指南**

ClassVR Support Portal 知識庫連結:

<https://support.classvr.com/portal/kb/classvr>

## **常用功能整理**

**I. 介面解說:**

**A. 備課頁面:**

操作影片連結(2017): <u>https://www.youtube.com/watch?v=hQlJcNNESgl</u>

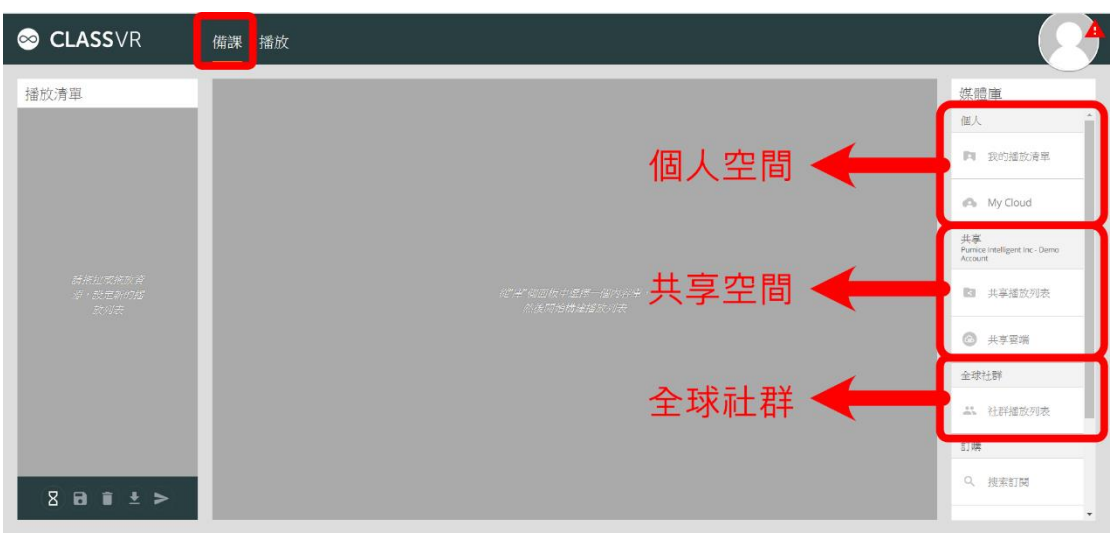

## **向下捲動,有 ClassVR 教育內容**

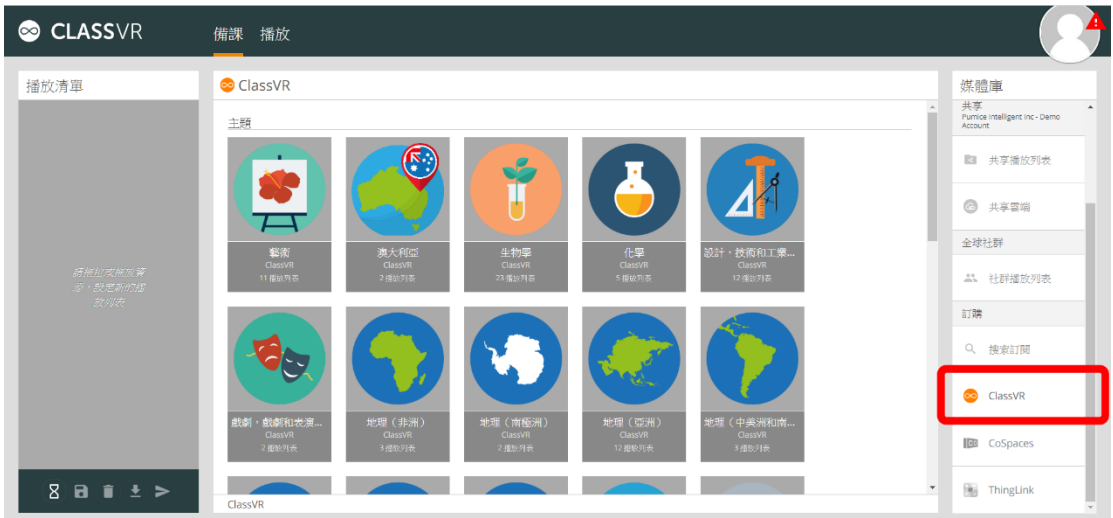

**B. 播放頁面:**

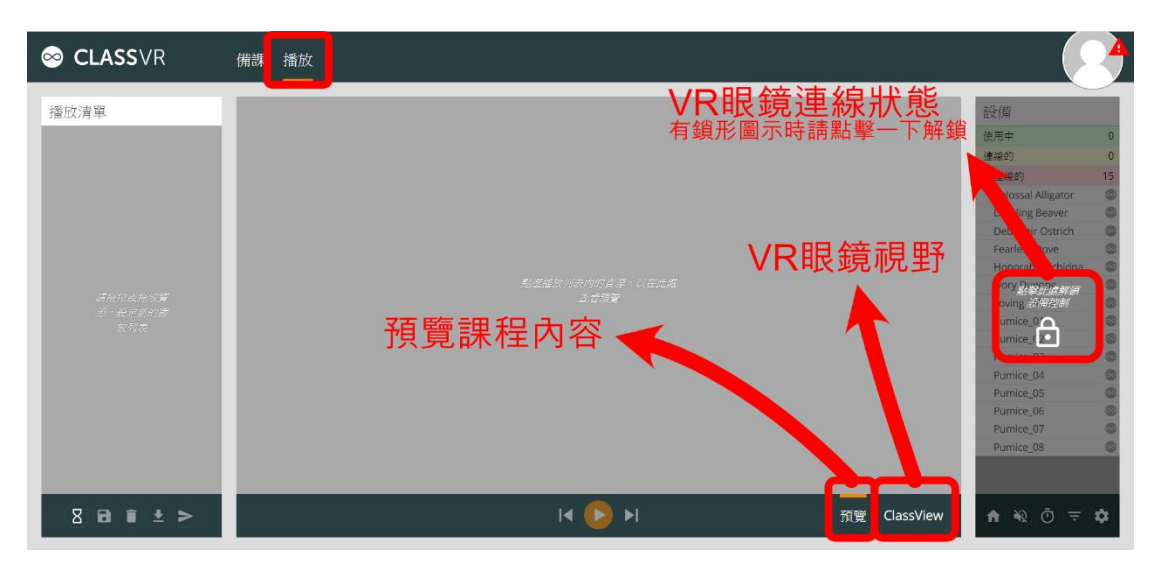

**C. 播放清單介紹:**

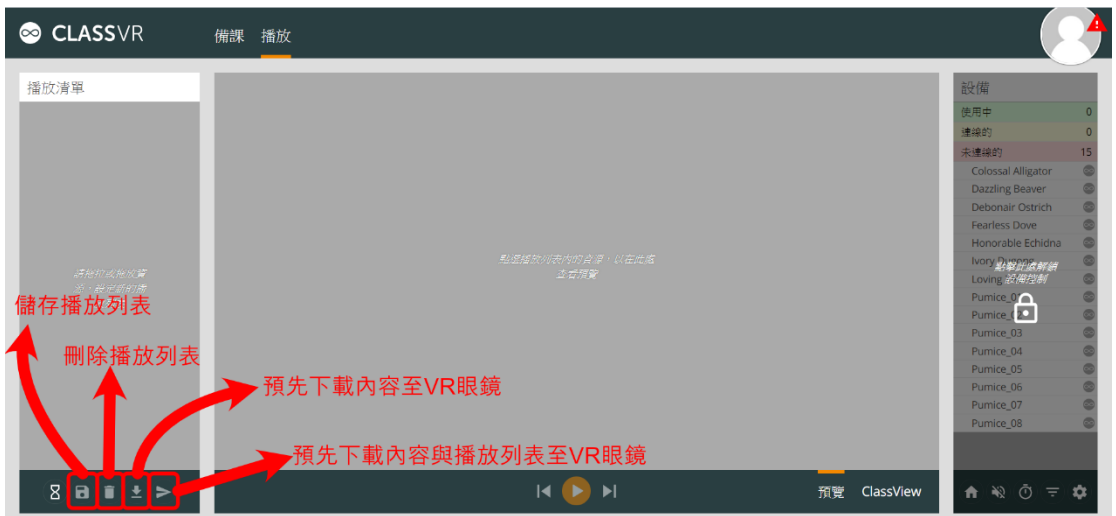

**II. 連接 WI-FI(方法 1):**

<https://support.classvr.com/portal/kb/articles/connect-to-a-wifi-network>

**A. 主畫面中選擇右上角「設定」**

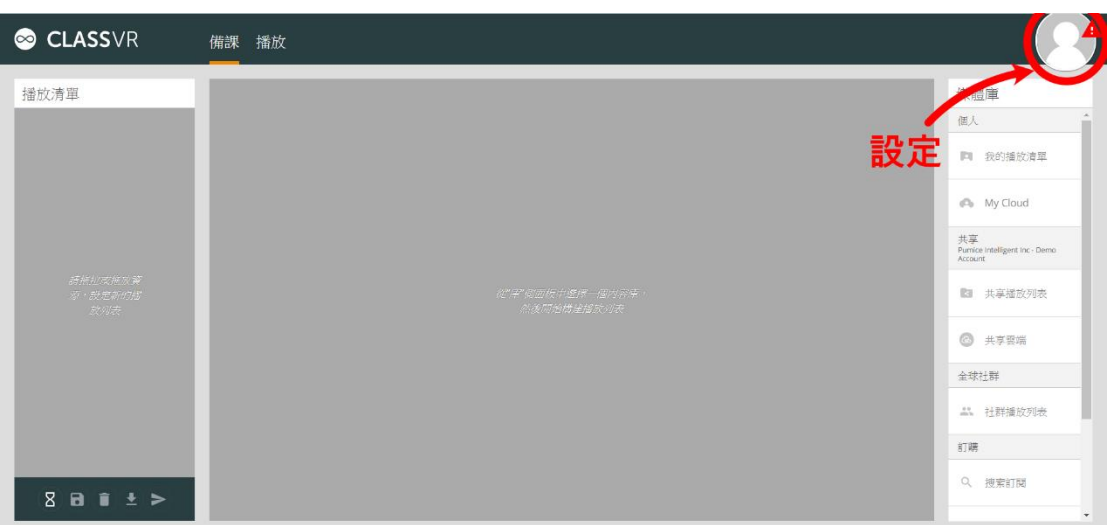

**B. 選擇連接設備**

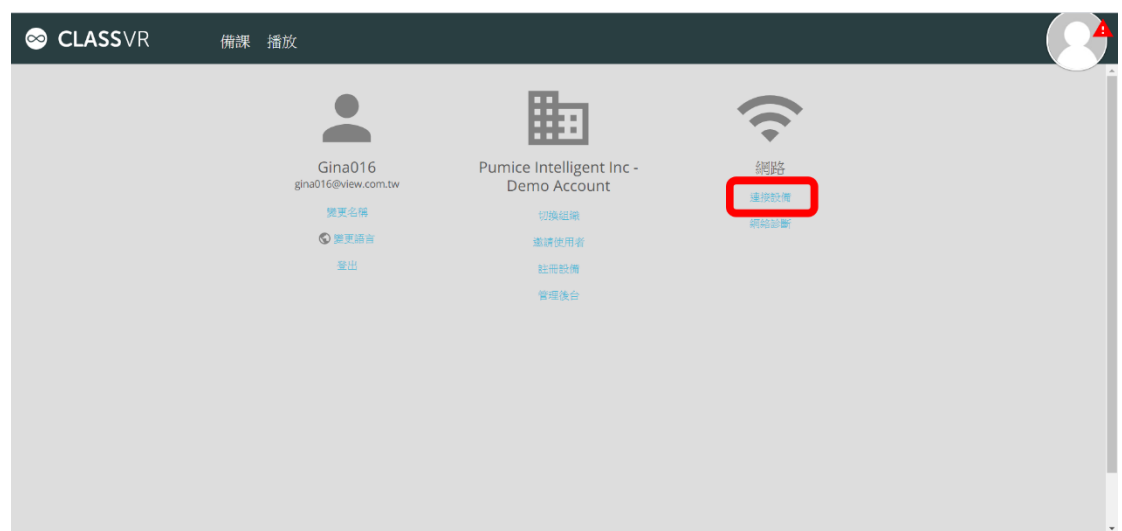

**C. 輸入網路名稱和密碼,並以 VR 耳機掃描二維碼**

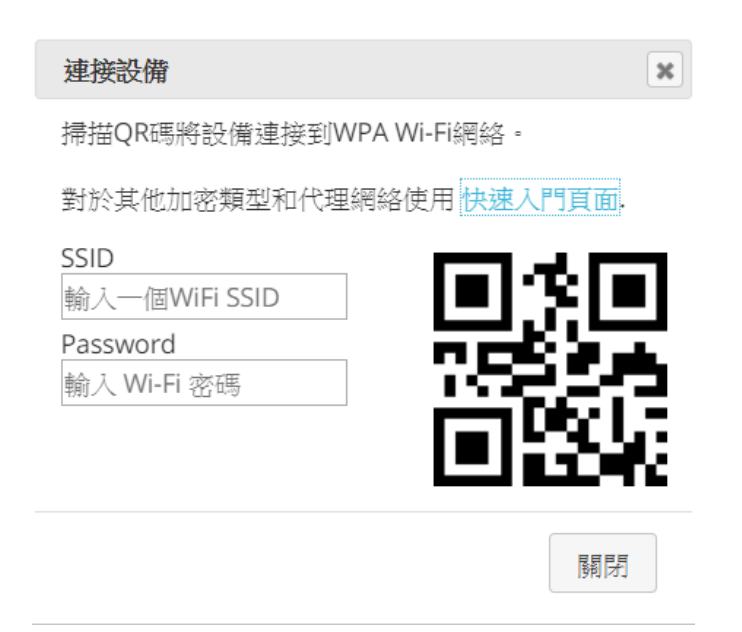